# **Creating Navigation Buttons and Bars**

There are two ways to create these:

- Go to a website that creates them for you
- Let FrontPage create them for you

## **Websites that create buttons for you**

Google 'free html buttons' and search until you find a site you like

How to save the finished button:

- 1. Right click on the button you have created and select Save Image As… (DO NOT link to the buttons or copy and paste the buttons into your page, they are created in temporary files and will disappear after about an hour in many cases)
- 2. Save the button where you can find it again!
- 3. Insert the button exactly as you would an image, and then use the hyperlink feature to link it to pages, just as you would text

How to be polite:

Most sites that create buttons for you **for free** appreciate you mentioning them in your credits or references under Images.

Here are a couple of my favorite sites – they are very easy to use:

• <http://www.aaa-buttons.com/html/nav.shtml>

AAA buttons lets you choose from a variety of text and/or icon buttons, as well as create your own.

Some examples:

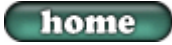

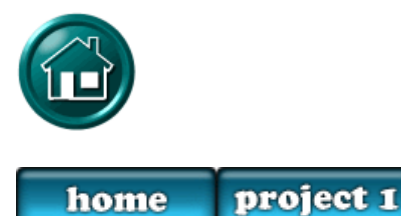

• <http://www.nutrocker.co.uk/freebuttons.html>

Very basic buttons, some have no text  $-1$  just like the name of the site! Some examples:

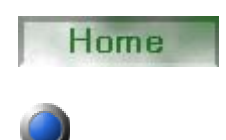

## **Creating buttons and navigation bars with FrontPage:**

Hints for making successful nav bars and buttons using the FrontPage editor:

- have all the internal pages you are going to link to created (or at least named) **prior** to making the buttons
- save early, save often FrontPage has, to put it kindly, a lot of bugs and it is very easy to lose your work
- if you decide to move your buttons to another folder after you create them, you could easily 'break' the code and have to redo the links, so make sure you save them where you want them to be permanently
- sometimes, if you are hopelessly messed up, it is easier to just delete the buttons and start over again rather than try to fix them
- chances are, you will have to try several times before you get the hang of making buttons in FrontPage, so be persistent and patient

### **Using the Navigation feature:**

Part One:

- 1. Go to Insert > Navigation
- 2. Under Insert Web Component, click on Link Bars and then choose Bar with Custom Links

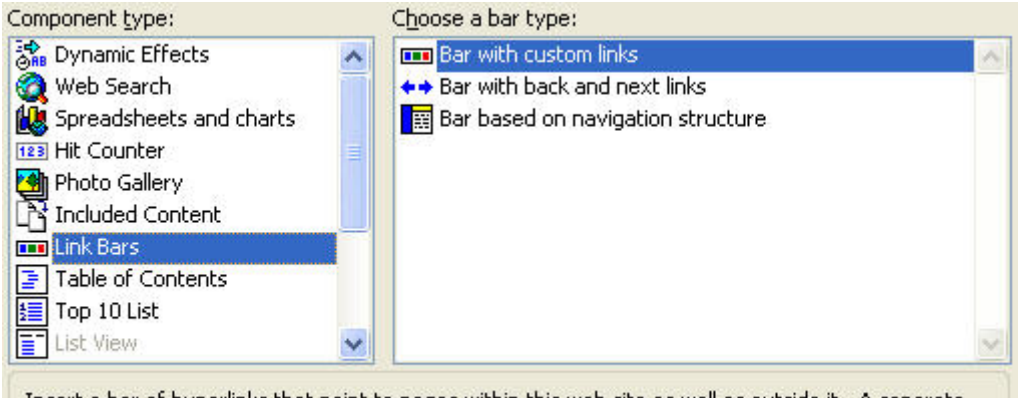

Insert a bar of hyperlinks that point to pages within this web site as well as outside it. A separate button will be displayed for each hyperlink.

3. Click on Next

4. Scroll down the menu of bar styles until you find a style you like and click on it, which will highlight it with a blue box

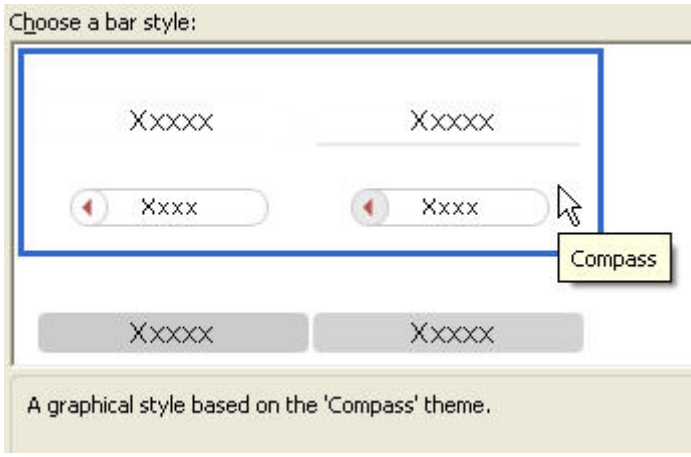

- 5. Click on Next
- 6. Choose an orientation, either horizontal or vertical
- 7. Click Finish

#### Part Two:

Under Link Bar Properties, under the General tab

- 1. Click on Create New to make a new button, naming it whatever you like
- 2. Click on Add Link to link it to an existing page Make sure on the Add to Link Bar window you type in the text to be displayed

**and** select the link – this messed me up about 50 times!

Under the Style tab

- 1. Select Use Active Graphics to animate your button, if you want
- 2. I have no idea what Use Vivid Colors means, but I checked it
- 3. Click OK when you are finished

## **Using the Web Component feature:**

- 1. Go to Insert > Web Component
- 2. Click on Dynamic Effect and then Click on Interactive Button, and then Finish

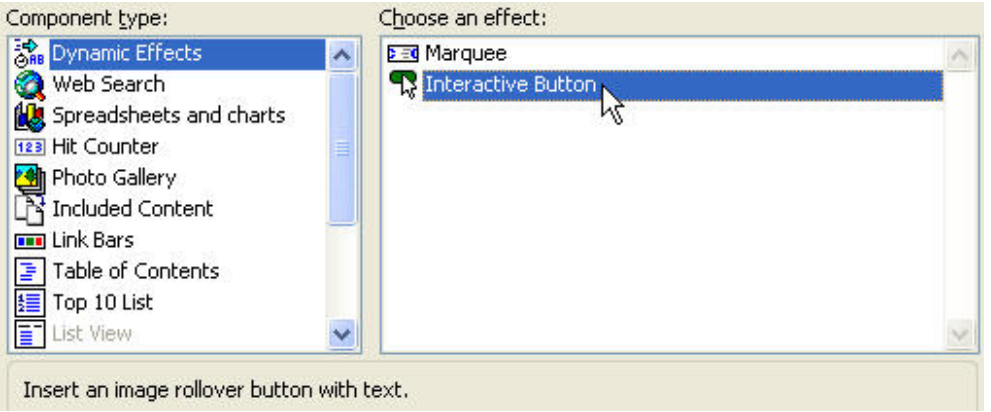

From the Interactive Buttons screen:

Under the Button tab:

- 1. Scroll down until you find a button you like, and then click on it (Mouse over the button in the Preview window to see what the effect will be)
- 2. Type in the Text box what text you want to appear on the button
- 3. Insert the link where you want the button to go when clicked

Under the Font tab:

- 1. Make sure the text you entered fits on the button!
- 2. Change the font, as well as the colors

Under the Image tab:

- 1. Adjust the width and height
- 2. Make sure Create hover image, Create pressed image and Preload button image are checked
- 3. Make the button a .jpg with a background color you select, or make it a .gif with a transparent background
- 4. Click OK to create the button

Have fun creating, and good luck!